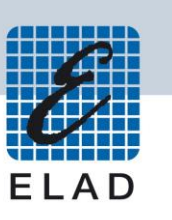

# **ELAD FDM-S3**

# **Ricevitore a banda larga a campionamento diretto**

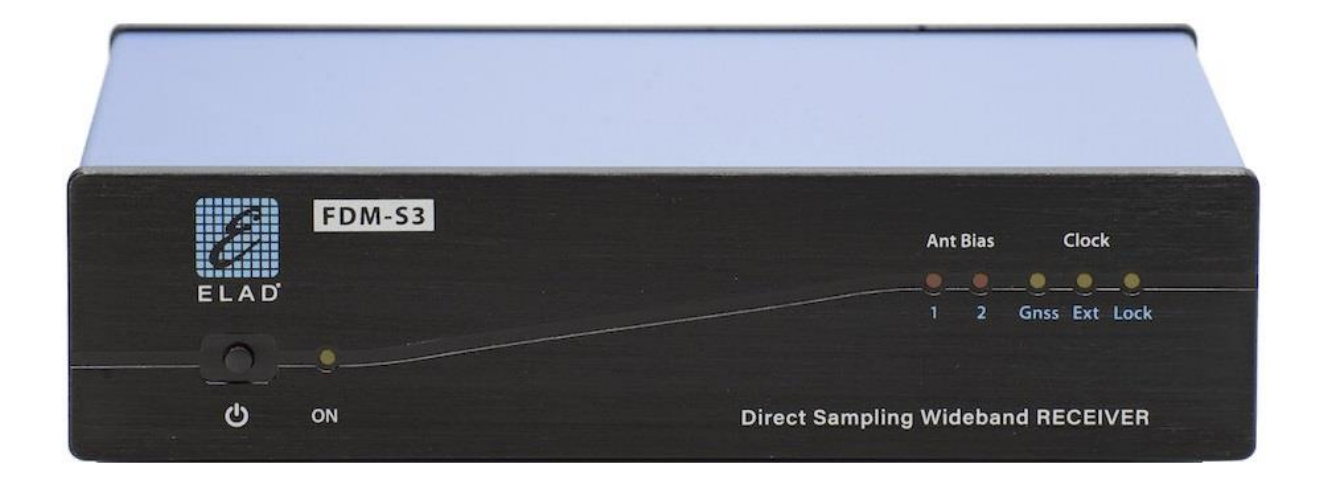

# **MANUALE UTENTE**

# **Sommario**

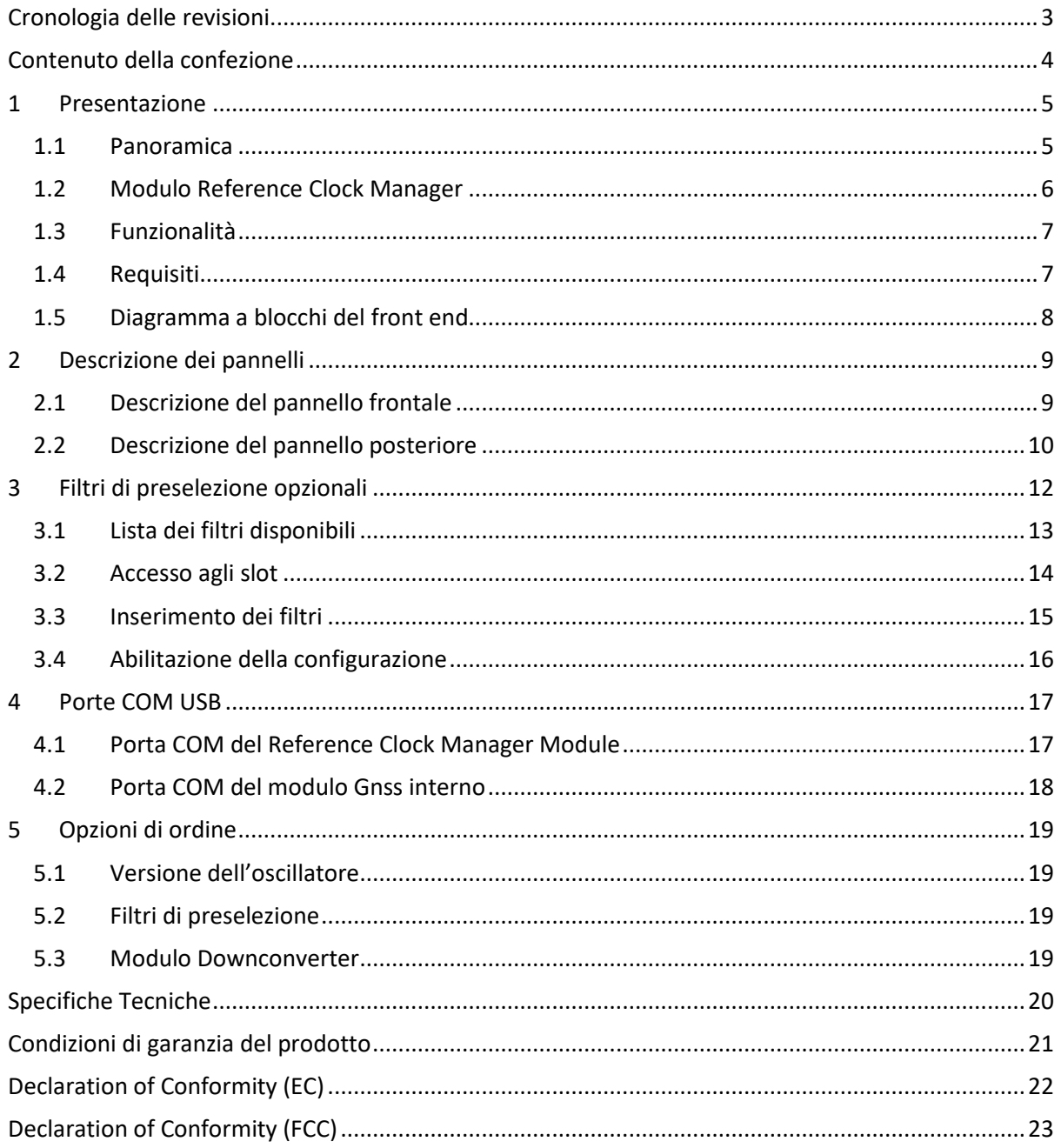

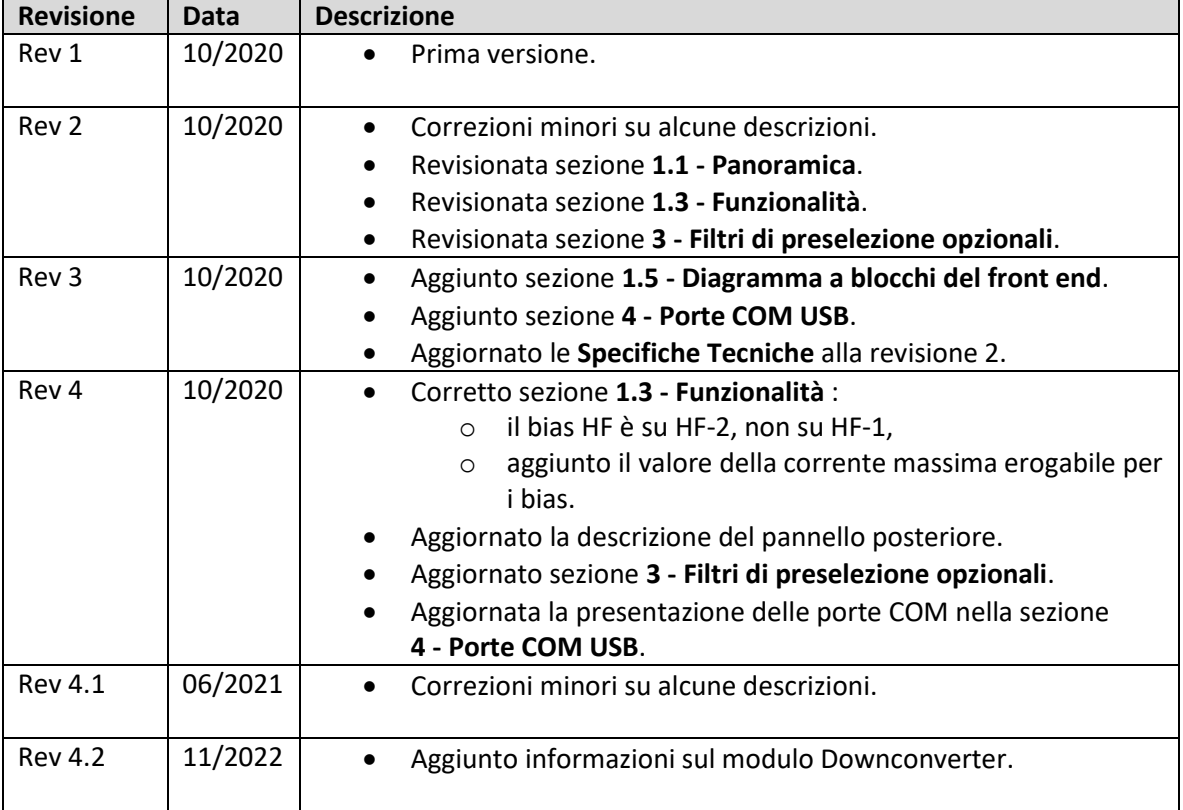

# <span id="page-2-0"></span>**Cronologia delle revisioni**

© 2022 ELAD S.r.l. All rights reserved. No part of this document may be reproduced, published, used, disclosed or disseminated in any form or by any means, electronic, photocopying or otherwise, without prior written permission of ELAD S.r.l. 3

# <span id="page-3-0"></span>**Contenuto della confezione**

- $\bullet$  1 ELAD FDM-S3.
- 3 adattatori SMA/BNC.
- 1 chiavetta USB.
- 1 cavo di alimentazione DC (Powerpole a fili volanti).
- $\bullet$  1 cavo USB 3.0 A-B.
- $\bullet$  1 antenna GNSS.  $(*)$

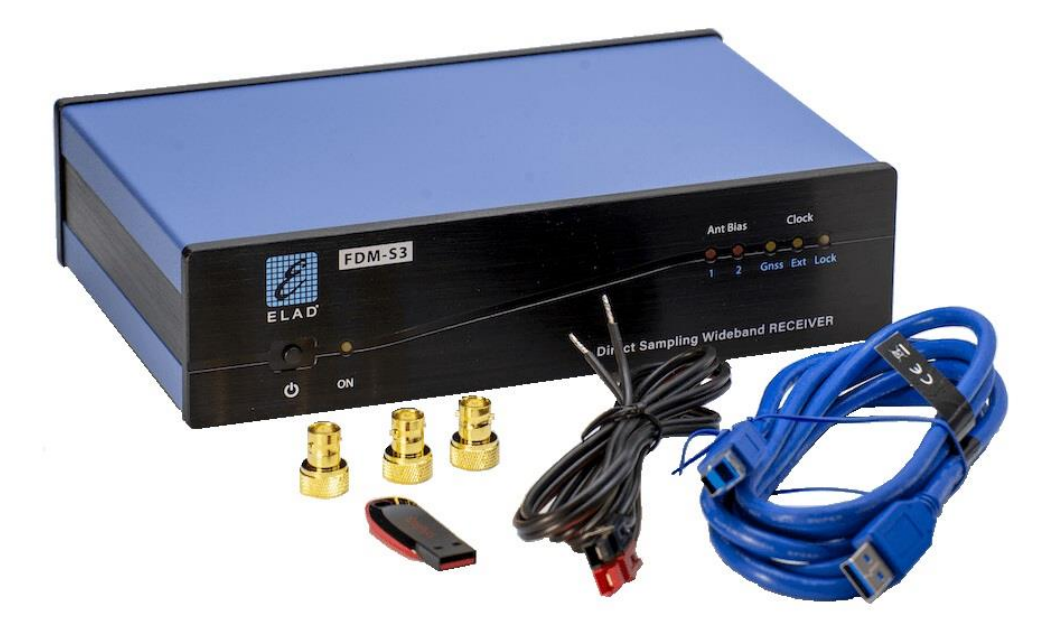

(\*) L'antenna Gnss non è fornita con tutte le versioni, si prega di controllare il sito internet [www.eladit.com](https://www.eladit.com/) per i dettagli.

© 2022 ELAD S.r.l. All rights reserved. No part of this document may be reproduced, published, used, disclosed or disseminated in any form or by any means, electronic, photocopying or otherwise, without prior written permission of ELAD S.r.l. 4

# <span id="page-4-0"></span>**1 Presentazione**

### <span id="page-4-1"></span>**1.1 Panoramica**

L'FDM-S3 è il terzo dispositivo della serie FDM-Sx, oltre alle solite bande di 192kHz, 384kHz, 1.5MHz, 3MHz e 6MHz presenta **due bande aggiuntive di 12MHz e 24MHz**. Il range di frequenza supportato va **da 9kHz a 108MHz** con preamplificatore e filtro interno per la banda FM, presto sarà disponibile un Downconverter opzionale per estendere la copertura di frequenza oltre i 108MHz.

Sono disponibili **due versioni** dell'FDM-S3 con diverse caratteristiche dell'oscillatore:

- versione con TCXO *(Temperature Compensated Crystal Oscillator)*, con una buona stabilità in frequenza e un minor consumo energetico,
- versione con OCXO *(Oven Controlled Crystal Oscillator)*, con un più alto grado di stabilità in frequenza ma anche un maggiore consumo di energia.

L'FDM-S3 incorpora un AD Converter a 16 bit (LTC2208) che funziona ad una **frequenza di campionamento variabile** di 122.88MHz o 98.304MHz. Questa tecnica permette di scegliere la migliore frequenza di campionamento in funzione della frequenza di sintonia.

Anche se la frequenza massima dichiarata è di 108 MHz, la sintonizzazione viene lasciata aperta sopra i 108 MHz per scopi sperimentali. La tabella seguente riassume alcune informazioni sul comportamento dell'FDM-S3 in funzione dell'ingresso RF scelto e della frequenza sintonizzata.

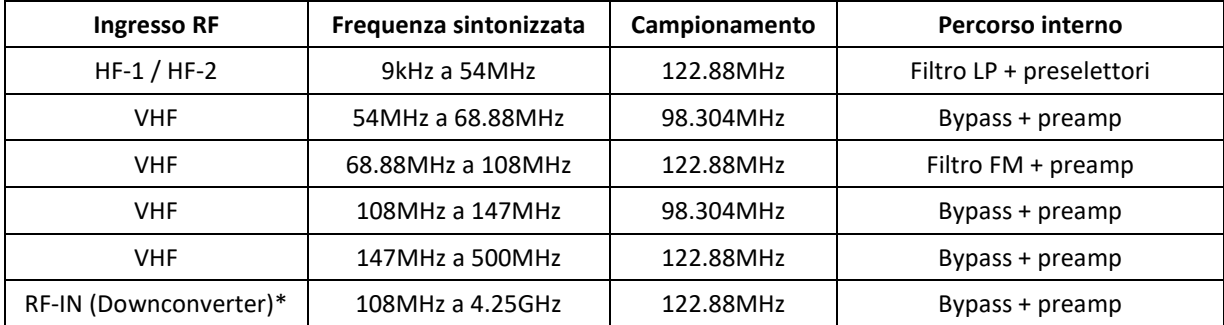

\* il range di frequenza 54MHz - 68.88MHz non è attualmente gestito quando il Downconverter è inserito.

La tabella seguente mostra la disponibilità della funzione di frequenza di campionamento variabile in relazione alla banda scelta.

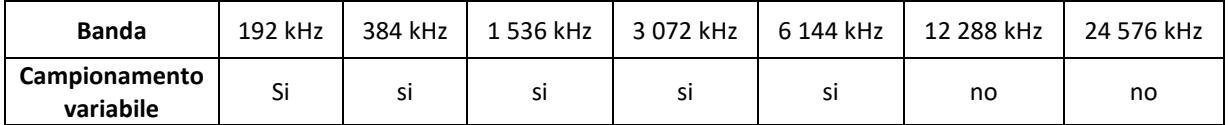

Da notare che la sintonizzazione tra 54 MHz e 68.88 MHz con banda di 12 MHz e 24 MHz non è consigliata.

# <span id="page-5-0"></span>**1.2 Modulo Reference Clock Manager**

L'FDM-S3 dispone di un cosiddetto **Reference Clock Manager Module** (modulo di gestione del clock di riferimento - RCMM) che consente di scegliere tra due clock di riferimento:

- un GnssDO *(Global navigation satellite system Disciplined Oscillator)* che è compatibile con le principali costellazioni satellitari (GPS, GLONASS, Galileo, BeiDou),
- un segnale esterno a 10MHz/0dBm.

L'attivazione del clock di riferimento è automatica, è sufficiente collegare l'antenna Gnss o fornire un segnale a 10MHz. Se vengono utilizzati entrambi gli ingressi di riferimento, la priorità viene data al segnale a 10MHz. Tre led sul pannello frontale consentono di controllare il riferimento utilizzato e lo **stato di lock** del Reference Clock Manager Module.

Se non viene utilizzato nessun clock di riferimento, una **calibrazione di fabbrica** garantisce una corretta impostazione dell'oscillatore interno. Questo valore di calibrazione viene caricato e utilizzato all'avvio, ma viene bypassato se viene collegato un clock di riferimento (GnssDO o 10MHz).

Se utilizzato senza clock di riferimento (RCMM non in lock) l'FDM-S3 ha una calibrazione della frequenza inferiore a ±0,1ppm. Se utilizzato con un clock di riferimento (RCMM in lock), le caratteristiche dipendono dalla versione dell'oscillatore:

- con TCXO *(Temperature Compensated Crystal Oscillator)*:
	- o stabilità in frequenza: ±0.1ppm (temp.), ±1ppm/year (aging),
- con OCXO *(Oven Controlled Crystal Oscillator)*:
	- o stabilità in frequenza: ±0.01ppm (temp.), ±0.05ppm/year (aging),
	- o 10 minuti di warm-up,
	- o deviazione di Allan: TBD.

## <span id="page-6-0"></span>**1.3 Funzionalità**

Un **hub USB integrato** all'FDM-S3 consente di avere un solo connettore USB 3.0 che fornisce tre connessioni USB:

- al campionatore FDM-S3, utilizzato dal software FDM-SW2,
- alla porta COM USB del Reference Clock Manager Module, alcune informazioni sullo stato sono fornite con un protocollo proprietario,
- alla porta COM USB del modulo Gnss *(global navigation satellite system)* interno, è possibile connetterci il software u-center della u-blox (o altri software equivalenti), il protocollo utilizzato è **NMEA**.

L'FDM-S3 ha **due bias di polarizzazione** d'antenna, uno per l'**ingresso HF-2** e uno per l'**ingresso VHF**. La tensione fornita è di 5V (max 150mA). Vengono attivati e disattivati tramite il software FDM-SW2. Due led sul pannello frontale permettono di controllare lo stato dei bias. I bias possono essere gestiti tramite la scheda **Tuning Step** della finestra **Setup** del software FDM-SW2.

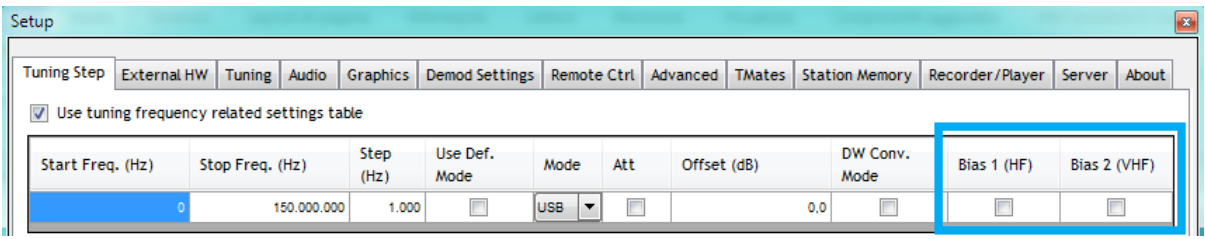

L'FDM-S3 ha anche **otto slot per filtri di preselezione** che possono essere utilizzati sugli ingressi HF-1 e HF-2 (da 9kHz a 54MHz). Questi filtri sono **opzionali**, l'FDM-S3 viene quindi fornito con un filtro di bypass.

Una serie di attenuatori permettono di avere fino a **quattro livelli di attenuazione**: 0dB, 6dB, 12dB e 18dB.

### <span id="page-6-1"></span>**1.4 Requisiti**

È necessaria una porta USB 3.0 per collegare l'FDM-S3 ad un computer.

I requisiti del computer per eseguire il software FDM-SW2 con l'FDM-S3 a **24MHz di banda** sono i seguenti:

- configurazione suggerita: processore Intel Core i5/i7 (o equivalente) di ottava generazione o superiore e 16GB di RAM,
- minimo consigliato: processore Intel Core i5/i7 (o equivalente) di quinta/sesta/settima generazione e 8GB di RAM.

Per registrare **a 24MHz** di banda si consiglia un SSD con una velocità di scrittura di almeno 250MB/s.

### <span id="page-7-0"></span>**1.5 Diagramma a blocchi del front end**

Lo schema seguente presenta lo schema a blocchi del front-end dell'FDM-S3.

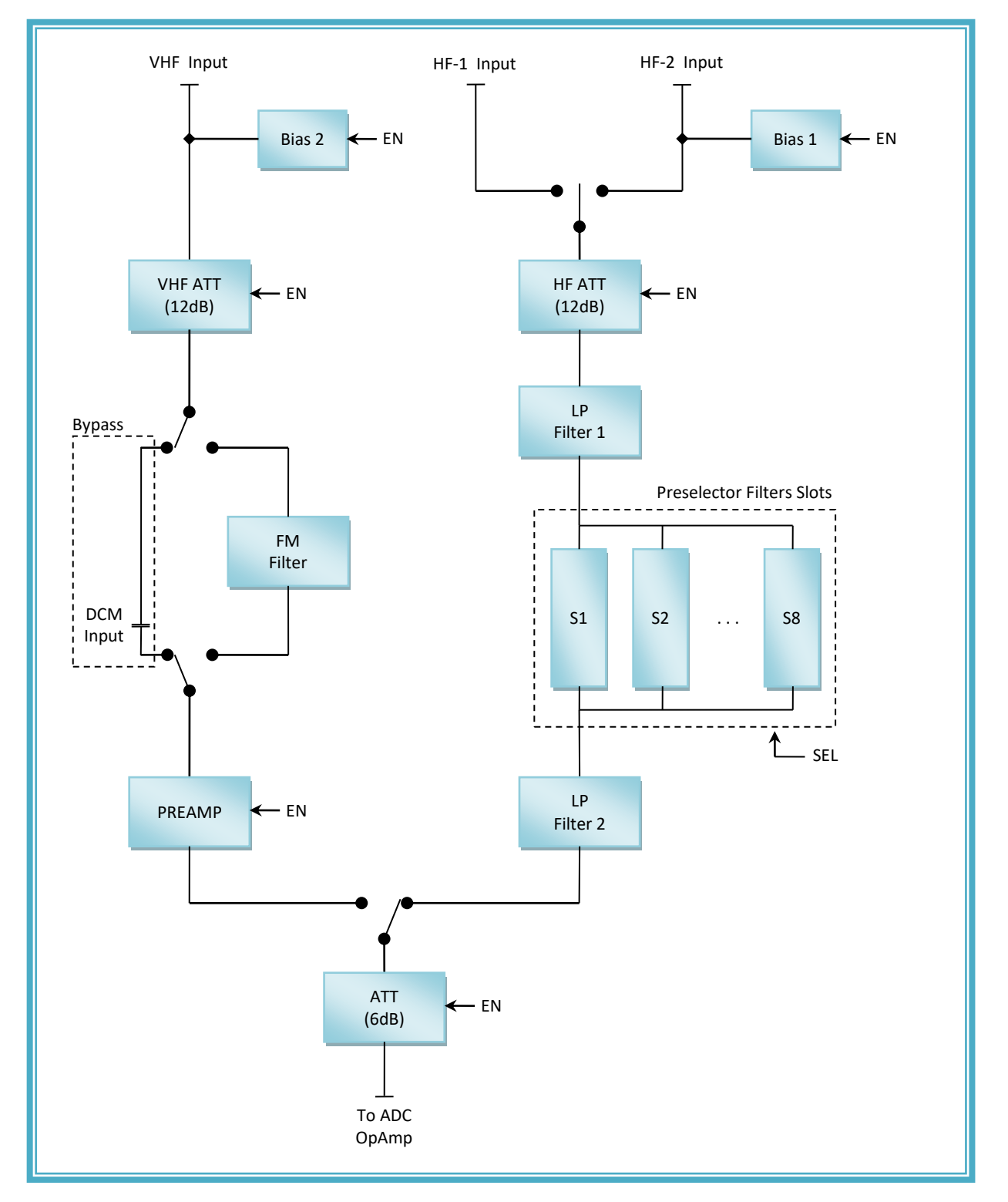

### <span id="page-8-0"></span>**2 Descrizione dei pannelli**

### <span id="page-8-1"></span>**2.1 Descrizione del pannello frontale**

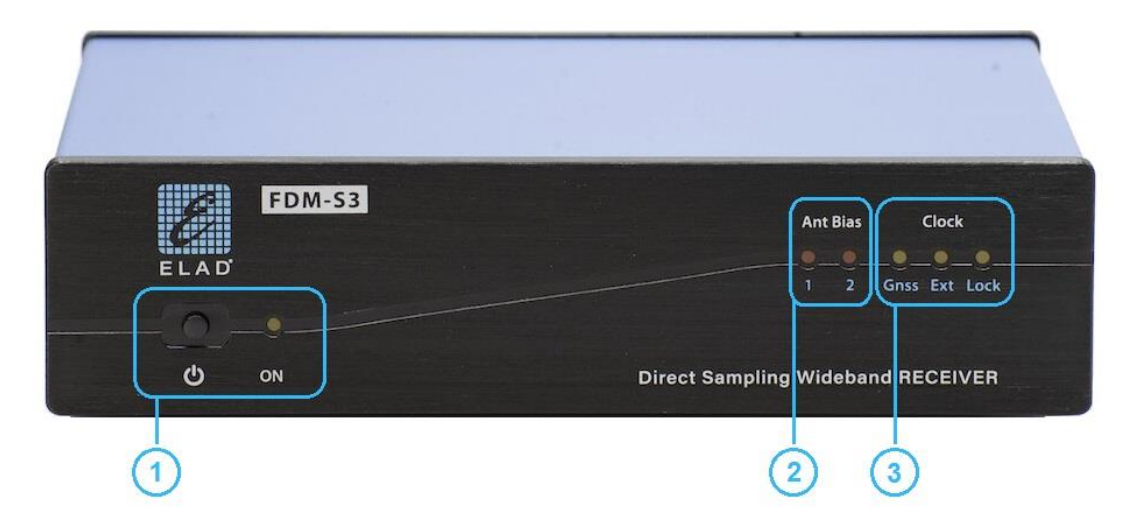

#### **1 – Pulsante di accensione / led di alimentazione**

Premere il pulsante di accensione per accendere / spegnere l'FDM-S3. Il led di alimentazione si accende quando l'FDM-S3 è alimentato.

#### **2 – Led dei bias di antenna**

Questi led si accendono quando il bias relativo è in funzione:

- led 1 per l'ingresso HF-2,
- led 2 per l'ingresso VHF o per l'ingresso RF-IN,

vedere la descrizione del pannello posteriore per la posizione degli ingressi.

I bias sono limitati in corrente, tuttavia evitare di utilizzare i bias con antenne in cortocircuito.

#### **3 – Led del clock di riferimento**

Questi led indicano il clock di riferimento in uso:

- Nessun led acceso: nessun clock di riferimento è utilizzato,
- Led **Gnss** acceso: Gnss *(Global navigation satellite system)* è utilizzato come riferimento,
- Led **Ext** acceso: è utilizzato come riferimento un segnale esterno a 10MHz.

Quando viene utilizzato un clock di riferimento, il led **Lock** si accende quando il Reference Clock Manager Module dell'FDM-S3 è agganciato al riferimento.

### <span id="page-9-0"></span>**2.2 Descrizione del pannello posteriore**

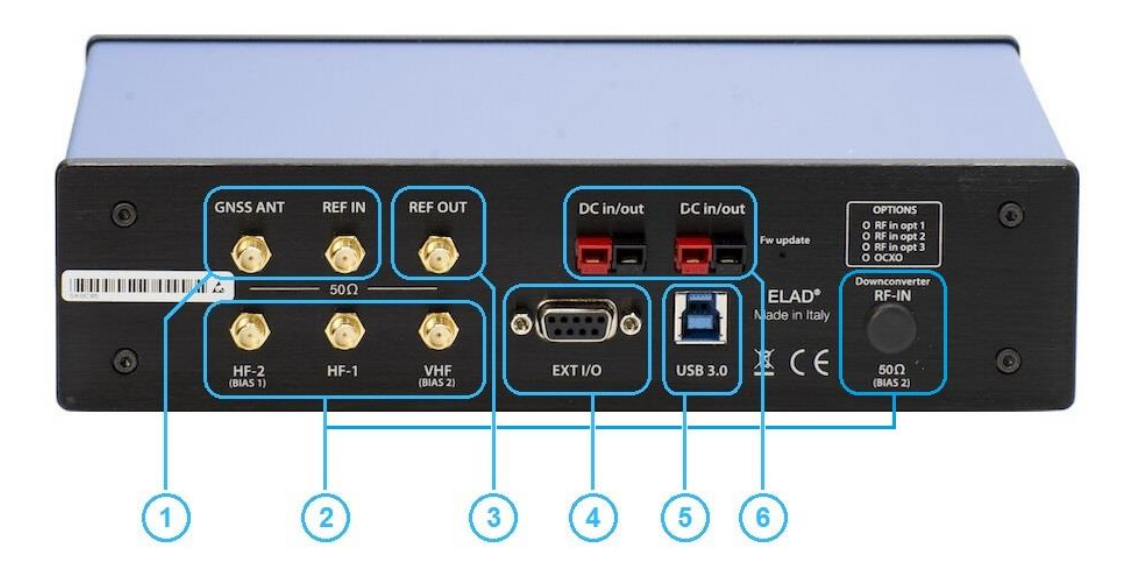

#### **1 – Ingressi dei clock di riferimento (connettori SMA)**

**GNSS ANT** è l'ingresso a cui collegare un'antenna Gnss *(global navigation satellite system)*. Su questo connettore viene fornita una tensione di 3.3Vdc, la corrente massima erogabile è 50mA. L'antenna Gnss non è fornita con tutte le versioni dell'FDM-S3, consultare il sito internet [www.eladit.com](http://www.eladit.com/) per i dettagli.

**REF IN** è l'ingresso per un segnale di riferimento a 10MHz/0dBm.

L'attivazione del clock di riferimento è automatica, è sufficiente collegare l'antenna Gnss o fornire un segnale a 10MHz. Se vengono utilizzati entrambi gli ingressi, la priorità viene data al segnale a 10MHz **(REF IN)**.

#### **2 – Ingressi RF per antenne (connettori SMA)**

L'FDM-S3 ha quattro connettori per antenne:

- **HF-1** per le bande HF e la banda dei 50MHz,
- **HF-2** *(con il bias 1)* per le bande HF e la banda dei 50MHz,
- **VHF** *(con il bias 2)* per le frequenze superiori a 54MHz,
- **RF-IN** *(con il bias 2)* per le frequenze superiori a 108MHz con il modulo Downconverter attivo.

#### **3 – Uscita di riferimento del clock (connettore SMA)**

Su questa uscita viene sempre fornito un segnale di riferimento a 10 MHz. Versione TCXO: forma d'onda del tipo a onda quadra di circa 1.3Vpp. Versione OCXO: onda sinusoidale di circa 2.8Vpp.

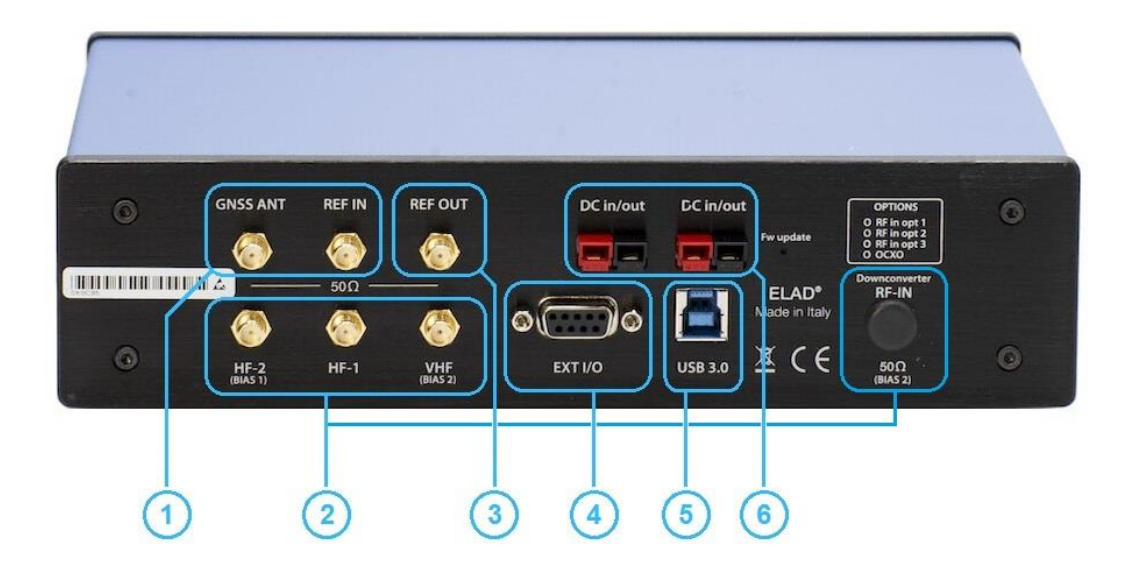

#### **4 – EXT I/O**

Connettore DB9 **External Hardware Input/Output**, utilizzato per collegare accessori futuri. Questa NON è una porta seriale.

#### **5 – Connettore USB 3.0**

Connettore USB 3.0 tipo B per la connessione al computer.

L'FDM-S3 ha un solo connettore USB ma fornisce tre connessioni USB:

- al campionatore ELAD FDM-S3,
- alla porta COM USB del Reference Clock Manager Module,
- alla porta COM USB del modulo Gnss *(global navigation satellite system)* interno.

#### **6 – Connettori di alimentazione**

Il tipo dei connettori è Powerpole, entrambi possono essere utilizzati indistintamente, sono collegati in parallelo internamente. Fornire una tensione tipica di 13,8Vdc per alimentare l'FDM-S3.

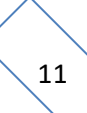

# <span id="page-11-0"></span>**3 Filtri di preselezione opzionali**

L'FDM-S3 dispone di **otto slot** per filtri di preselezione, chiamati anche semplicemente preselettori o filtri. Questi filtri sono **opzionali** e quindi non necessari per il funzionamento, è necessario solo il filtro di bypass che è incluso come mostrato nell'immagine sotto. I filtri sono collegati agli ingressi HF-1 e HF-2 dove il range di frequenza consentito va da 9kHz a 54MHz.

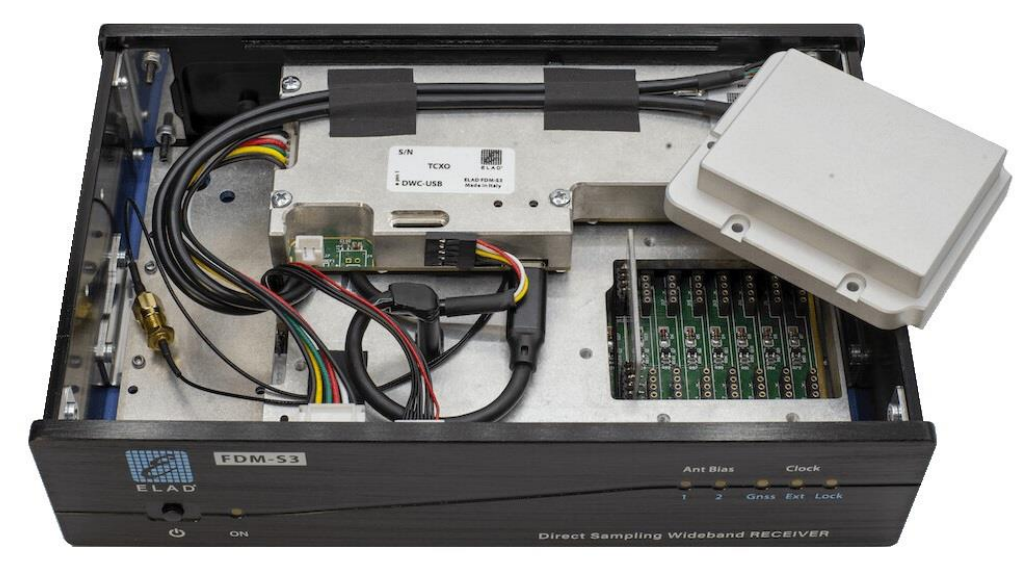

Per modificare la configurazione dei filtri di preselezione, rimuovere il coperchio superiore dell'FDM-S3 e lo schermo dei filtri di preselezione come mostrato nell'immagine sopra. Inserire i filtri desiderati, prendere nota delle loro posizioni e quindi riposizionare lo schermo e il coperchio superiore.

Per abilitare la nuova configurazione aprire la finestra **Setup** del software FDM-SW2 e compilare la scheda di **configurazione dei filtri di preselezione** con i dati corretti.

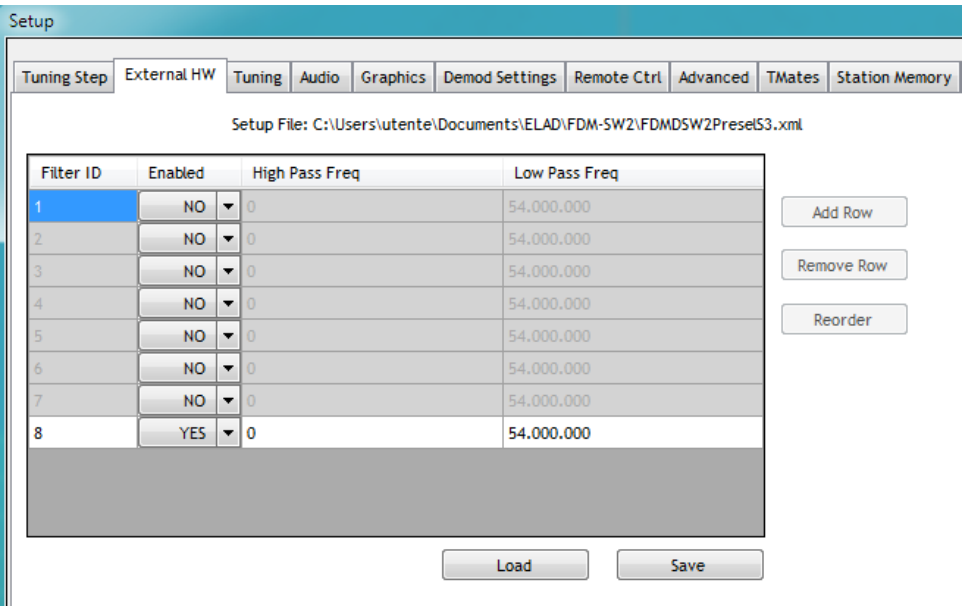

# <span id="page-12-0"></span>**3.1 Lista dei filtri disponibili**

La tabella seguente presenta i filtri disponibili sul sito internet [www.eladit.com.](https://www.eladit.com/)

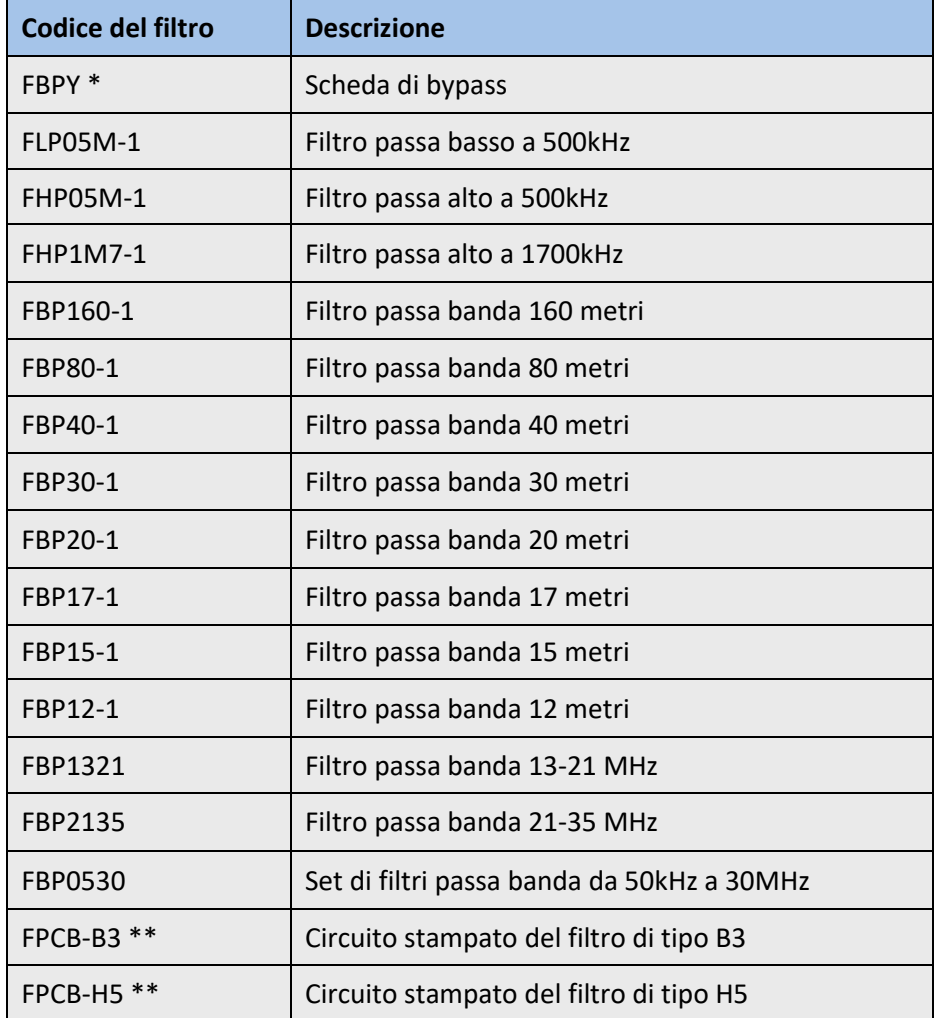

\* La scheda di bypass viene fornita con l'FDM-S3.

\*\* Solo circuito stampato per filtri auto costruiti. Gli schemi sono disponibili online.

© 2022 ELAD S.r.l. All rights reserved. No part of this document may be reproduced, published, used, disclosed or disseminated in any form or by any means, electronic, photocopying or otherwise, without prior written permission of ELAD S.r.l. 13

### <span id="page-13-0"></span>**3.2 Accesso agli slot**

I diversi passi per accedere ai slot dei filtri sono i seguenti.

#### 1. **Allentare il pannello posteriore.**

Per fare ciò; allentare le 4 viti che fissano il pannello posteriore, allentare i 6 dadi dei connettori SMA e rimuovere le 2 viti del connettore DB9.

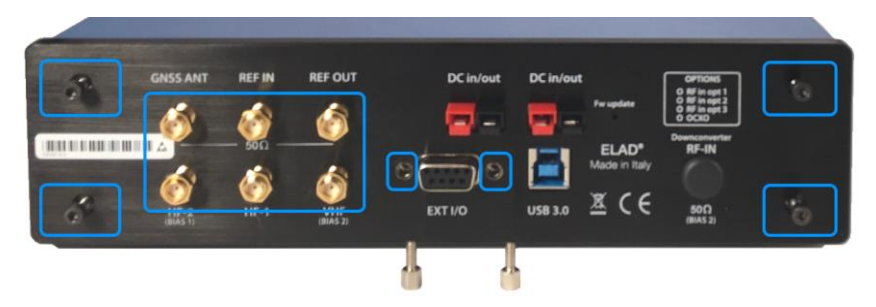

#### 2. **Rimuovere il coperchio superiore.**

Una volta allentate le viti spostare leggermente verso l'esterno il pannello posteriore in modo da poter rimuovere il coperchio superiore. Attenzione, anche il coperchio inferiore sarà libero dal telaio.

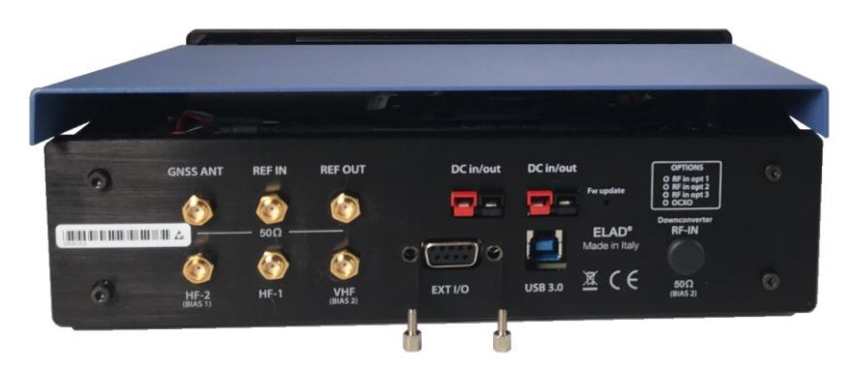

### 3. **Rimuovere lo schermo dei filtri.**

Rimuovere le 5 viti che fissano lo schermo dei filtri e rimuovere lo schermo. Gli slot dei filtri sono adesso accessibili.

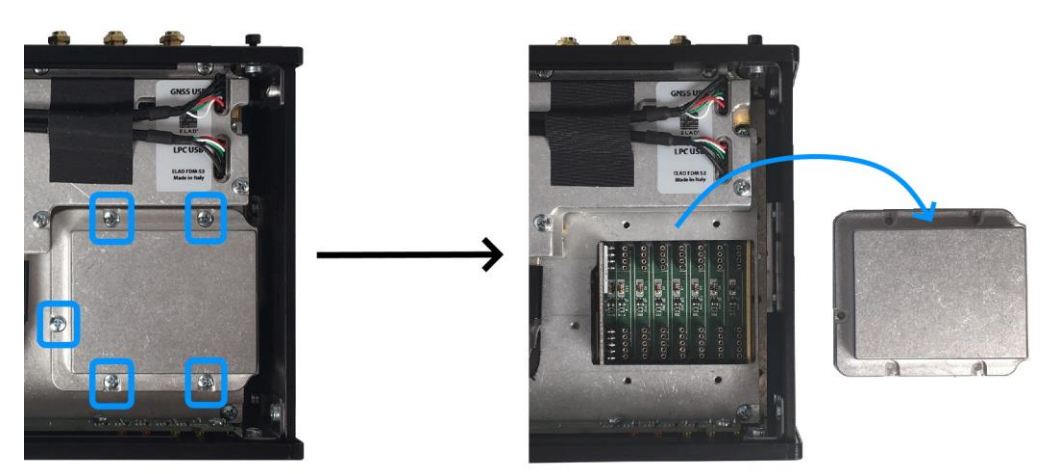

Per richiudere l'FDM-S3 procedere in senso contrario, riposizionare lo schermo dei filtri e le sue viti, riposizionare il coperchio superiore e quello inferiore, riposizionare il pannello posteriore, riavvitare le viti e i dadi dei connettori SMA.

### <span id="page-14-0"></span>**3.3 Inserimento dei filtri**

I filtri vanno inseriti **identificando il numero dello slot** dove ogni singolo filtro viene inserito, questo perché la configurazione scelta per i filtri viene validata nel software FDM-SW2 indicando i slot utilizzati. La foto seguente mostra la numerazione degli slot dei filtri dell'FDM-S3.

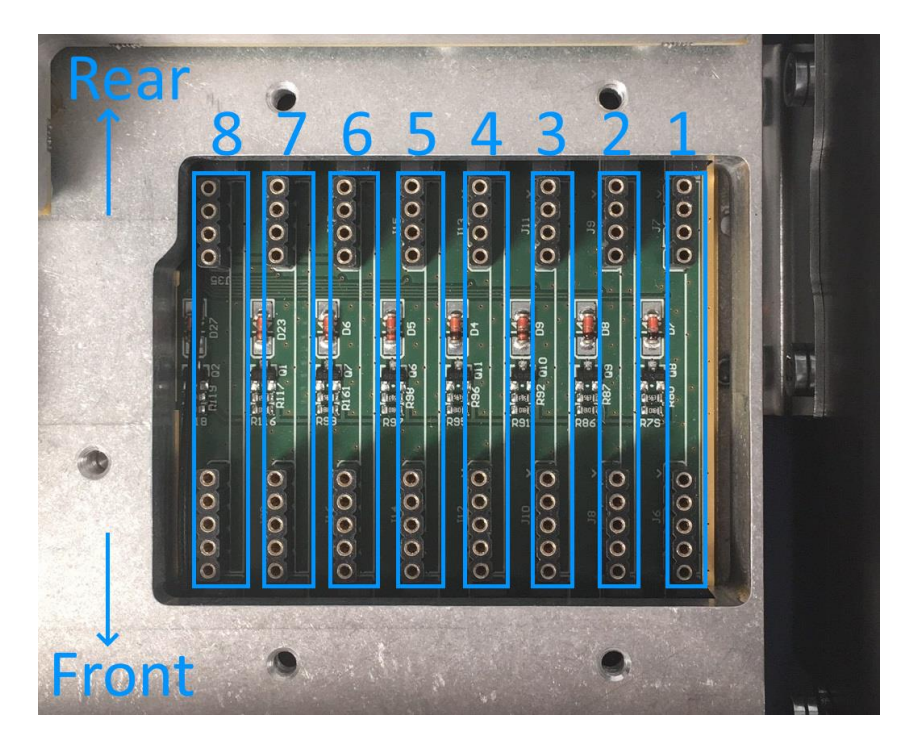

Le foto seguenti mostrano diversi casi di filtri inseriti, con da sinistra a destra:

- due filtri inseriti nei slot 6 e 8,
- sei filtri inseriti nei slot 1, 2, 4, 5, 7 e 8,
- tutti e 8 i filtri inseriti.

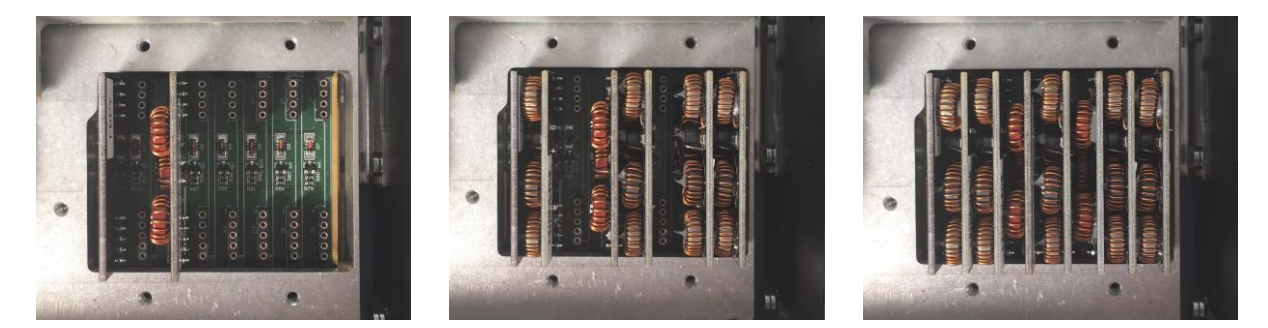

Per decidere quale filtro utilizzare in funzione della frequenza sintonizzata, il software FDM-SW2 analizza la configurazione partendo dallo slot numero 1. È quindi importante **posizionare il bypass nell'ultimo slot utilizzato** per farsi che venga scelto come percorso di ricezione se nessun altro filtro è abilitato per la frequenza di sintonizzazione impostata.

L'FDM-S3 esce dalla fabbrica con una scheda di bypass inserita nello slot numero 8.

### <span id="page-15-0"></span>**3.4 Abilitazione della configurazione**

Per abilitare la configurazione scelta per i filtri aprire la finestra **Setup** del software FDM-SW2 e compilare la scheda di **configurazione dei filtri di preselezione** con i dati corretti. Il campo **Filter ID**  corrisponde al numero dello slot. L'immagine sottostante presenta la configurazione di default.

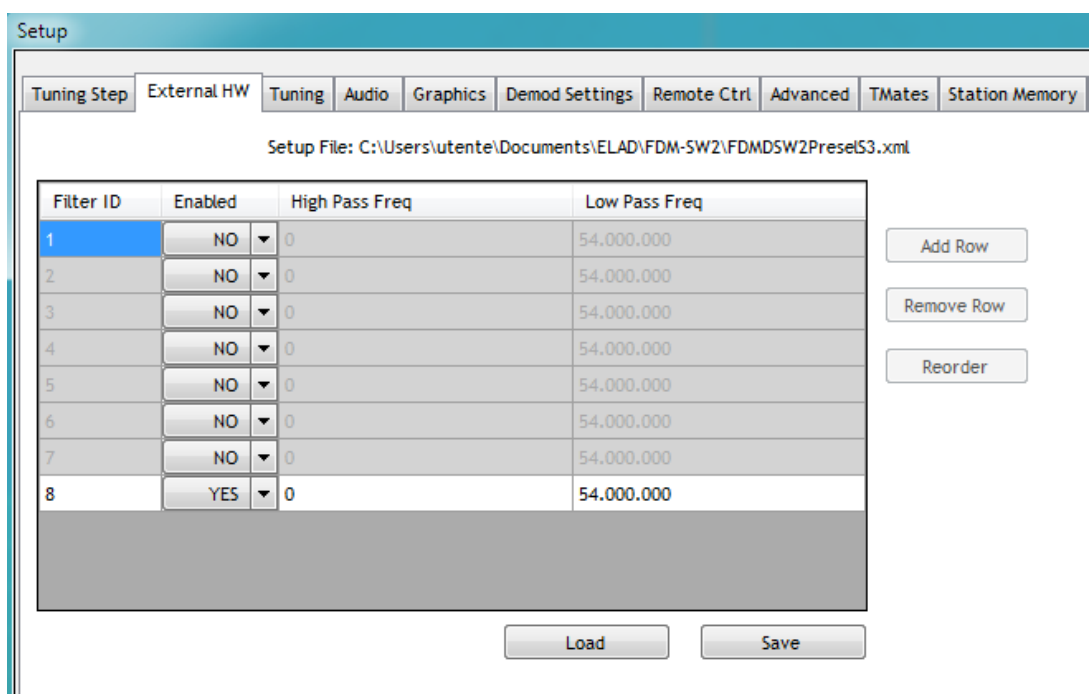

Per abilitare un altro filtro, per esempio il filtro FBP20-1 per la banda 20m, procedere come di seguito:

- scegliere una posizione inferiore a quella della scheda di bypass, per esempio la numero 6,
- spostare il menu a tendina di abilitazione da NO a YES,
- inserire i valori limiti di frequenza per il filtro, per questo esempio 14MHz e 14.35MHz.

L'immagine seguente mostra la scheda di **configurazione dei filtri di preselezione** prima e dopo aver effettuato la modifica.

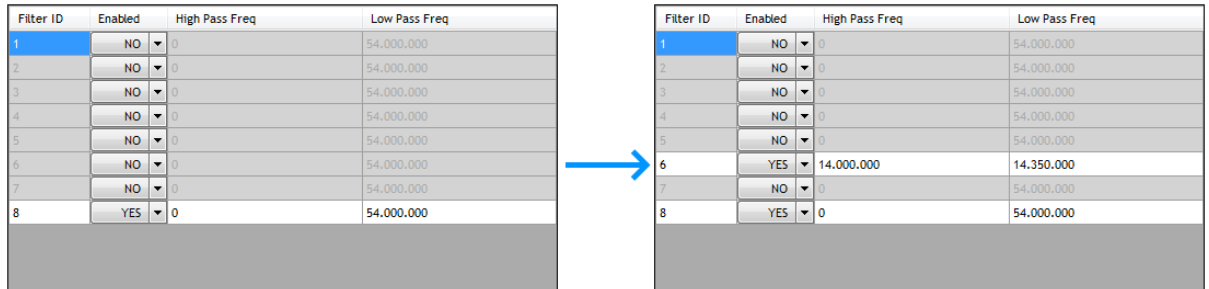

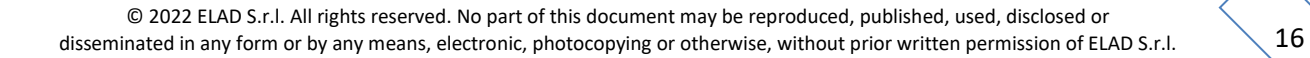

# <span id="page-16-0"></span>**4 Porte COM USB**

Come scritto prima in questo manuale utente l'FDM-S3 presenta due porte COM USB:

- la porta COM del Reference Clock Manager Module (RCMM) dove alcune informazioni sullo stato sono fornite con un protocollo proprietario,
- la porta COM del modulo Gnss *(Global Navigation Satellite System)* interno, dove i dati vengono inviati tramite protocollo NMEA.

Utilizzare la Gestione dispositivi di Windows per identificare le porte COM.

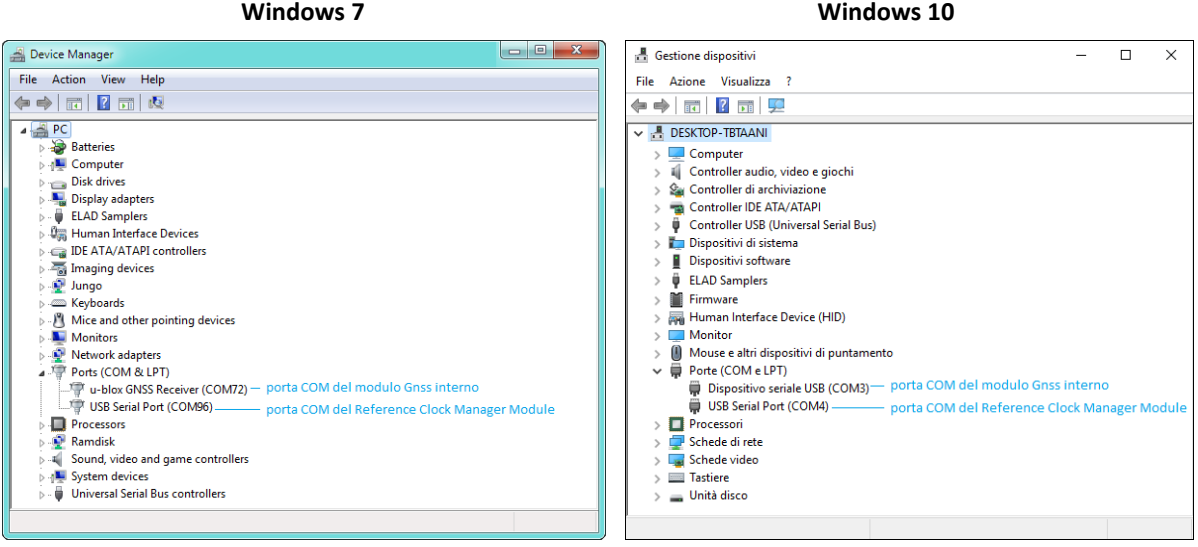

NB: su Windows 10 la porta COM del modulo Gnss viene vista come "Dispositivo seriale USB".

### <span id="page-16-1"></span>**4.1 Porta COM del Reference Clock Manager Module**

Per visualizzare le informazioni sullo stato, aprire questa porta COM con un software di tipo Serial Terminal come Realterm, il baud rate è 115200 e le impostazioni sono 8N1. Una stringa di informazioni sullo stato viene inviata ogni secondo, i due dati principali disponibili sono il **clock di riferimento utilizzato** e lo **stato di lock**. Di seguito è riportato un esempio:

00153|0100000000|0100000000|0000|34953|**x**800092**y**|0003|+0000|00002|00003| = |00000

**Clock di riferimento utilizzato**, identificato con **x** nella stringa sopra:

- 'I': **Internal**, la calibrazione di fabbrica viene utilizzata,
- 'G': **Gnss**, l'ingresso di riferimento GNSS ANT viene utilizzato,
- 'E': **Ext**, l'ingresso di riferimento REF IN viene utilizzato,
- 'H': **In Hold**, uno degli ingressi di riferimento è stato utilizzato ma ora sono entrambi scollegati.

**Stato di lock**, identificato con **y** nella stringa sopra:

- '0': il Reference Clock Manager Module **non è agganciato** al riferimento,
- '1': il Reference Clock Manager Module **è agganciato** al riferimento.

Alcuni comandi in stile CAT possono anche essere inviati per avere informazioni sull'RCMM, come:

- lettura numero di serie: SN;
- lettura versione hardware:  $HVI$ ;
- lettura versione firmware: VSM;

### <span id="page-17-0"></span>**4.2 Porta COM del modulo Gnss interno**

I dati inviati su questa porta COM utilizzano il protocollo NMEA, per ricevere i dati è possibile utilizzare un software di tipo Serial Terminal come Realterm. Il baud rate è 115200 e le impostazioni sono 8N1. Di seguito un esempio dei dati inviati:

```
$GNRMC,132932.00,A,4559.82760,N,01227.92444,E,0.030,,061020,,,D*6A
$GNVTG,,T,,M,0.030,N,0.055,K,D*3B
$GNGGA,132932.00,4559.82760,N,01227.92444,E,2,12,0.69,103.2,M,44.8,M,,0000*42
$GNGSA,A,3,04,22,03,07,02,17,26,19,09,06,,,1.29,0.69,1.09*16
$GNGSA,A,3,73,87,70,86,71,80,,,,,,,1.29,0.69,1.09*1D
$GPGSV,4,1,14,02,23,315,33,03,34,107,31,04,60,055,21,06,57,273,27*7B
$GPGSV,4,2,14,07,29,180,39,09,76,268,34,16,05,086,23,17,06,231,08*73
$GPGSV,4,3,14,19,13,245,18,22,15,115,27,26,09,052,28,30,04,195,*75
$GPGSV,4,4,14,36,34,154,38,49,37,190,41*71
$GLGSV,3,1,11,70,32,069,27,71,66,356,34,72,32,286,,73,31,122,34*62
$GLGSV,3,2,11,74,02,162,,79,04,013,09,80,35,059,31,85,02,193,*65
$GLGSV,3,3,11,86,35,230,27,87,33,316,27,88,06,344,*52
$GNGLL,4559.82760,N,01227.92444,E,132932.00,A,D*75
```
In alternativa, è possibile aprie la porta COM con il software u-center della u-blox, questo software visualizza varie informazioni sul modulo Gnss.

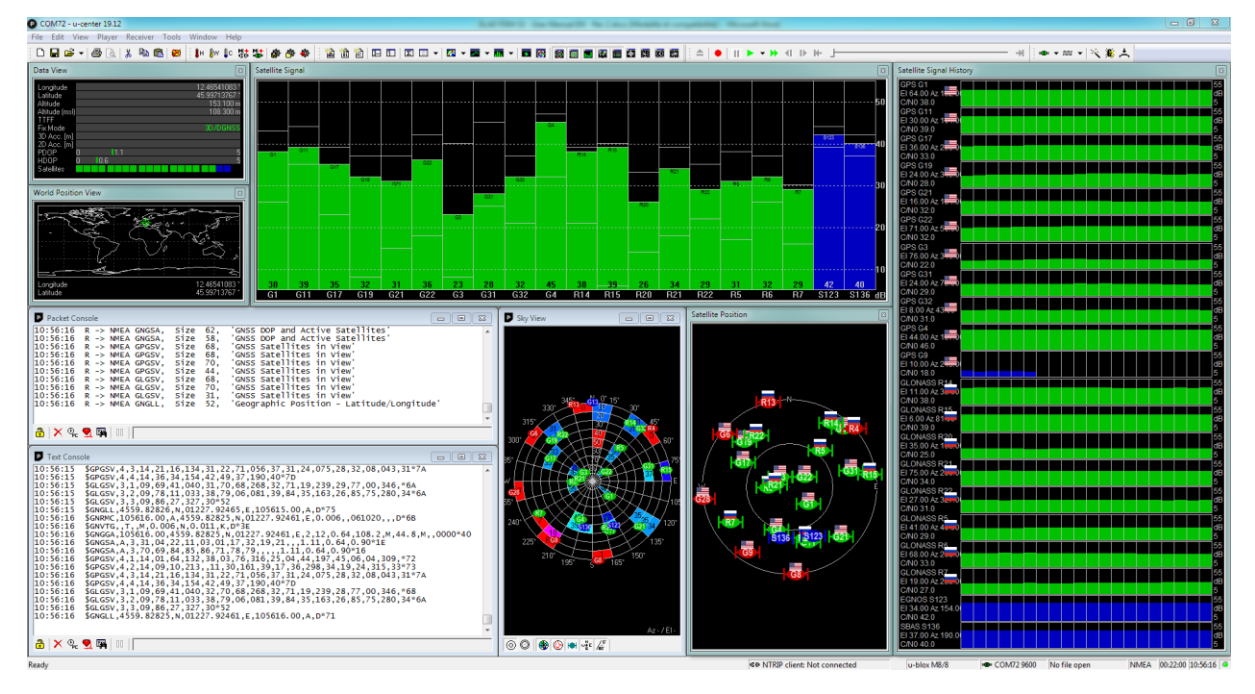

Inoltre, è possibile utilizzare altri software che utilizzano il protocollo NMEA.

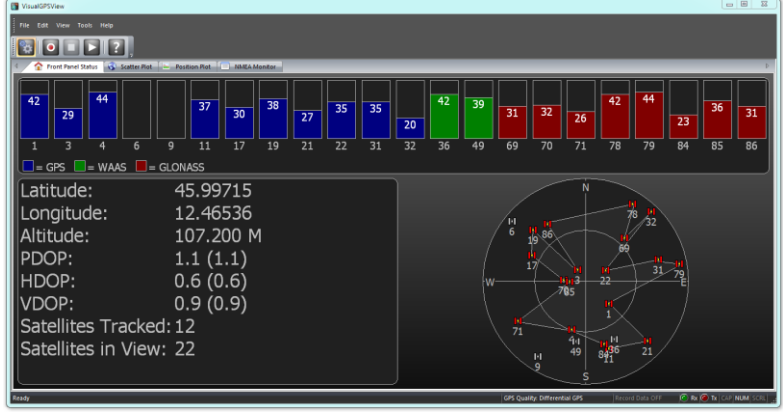

© 2022 ELAD S.r.l. All rights reserved. No part of this document may be reproduced, published, used, disclosed or disseminated in any form or by any means, electronic, photocopying or otherwise, without prior written permission of ELAD S.r.l. 18

# <span id="page-18-0"></span>**5 Opzioni di ordine**

### <span id="page-18-1"></span>**5.1 Versione dell'oscillatore**

L'FDM-S3 viene fornito in una di queste due versioni:

- versione con TCXO *(Temperature Compensated Crystal Oscillator)*,
- versione con OCXO *(Oven Controlled Crystal Oscillator)*.

La versione installata può essere cambiata in fabbrica sostituendo il **Reference Clock Manager Module** (RCMM).

### <span id="page-18-2"></span>**5.2 Filtri di preselezione**

L'FDM-S3 viene fornito con un (1) filtro di bypass. È possibile installare autonomamente fino a otto filtri di preselezione. Fare riferimento al sito internet [www.eladit.com](https://www.eladit.com/) per un elenco dei filtri disponibili.

### <span id="page-18-3"></span>**5.3 Modulo Downconverter**

Il modulo Downconverter (DCM) dell'FDM-S3 consente di estendere il range di frequenza oltre i 108MHz. L'FDM-S3 può essere spedito con questa opzione se richiesto. Inoltre, il modulo Downconverter può anche essere installato in autonomia dal cliente.

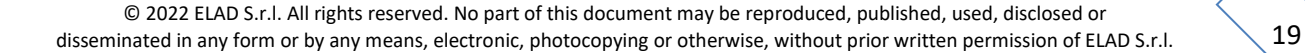

# **Specifiche Tecniche**

<span id="page-19-0"></span>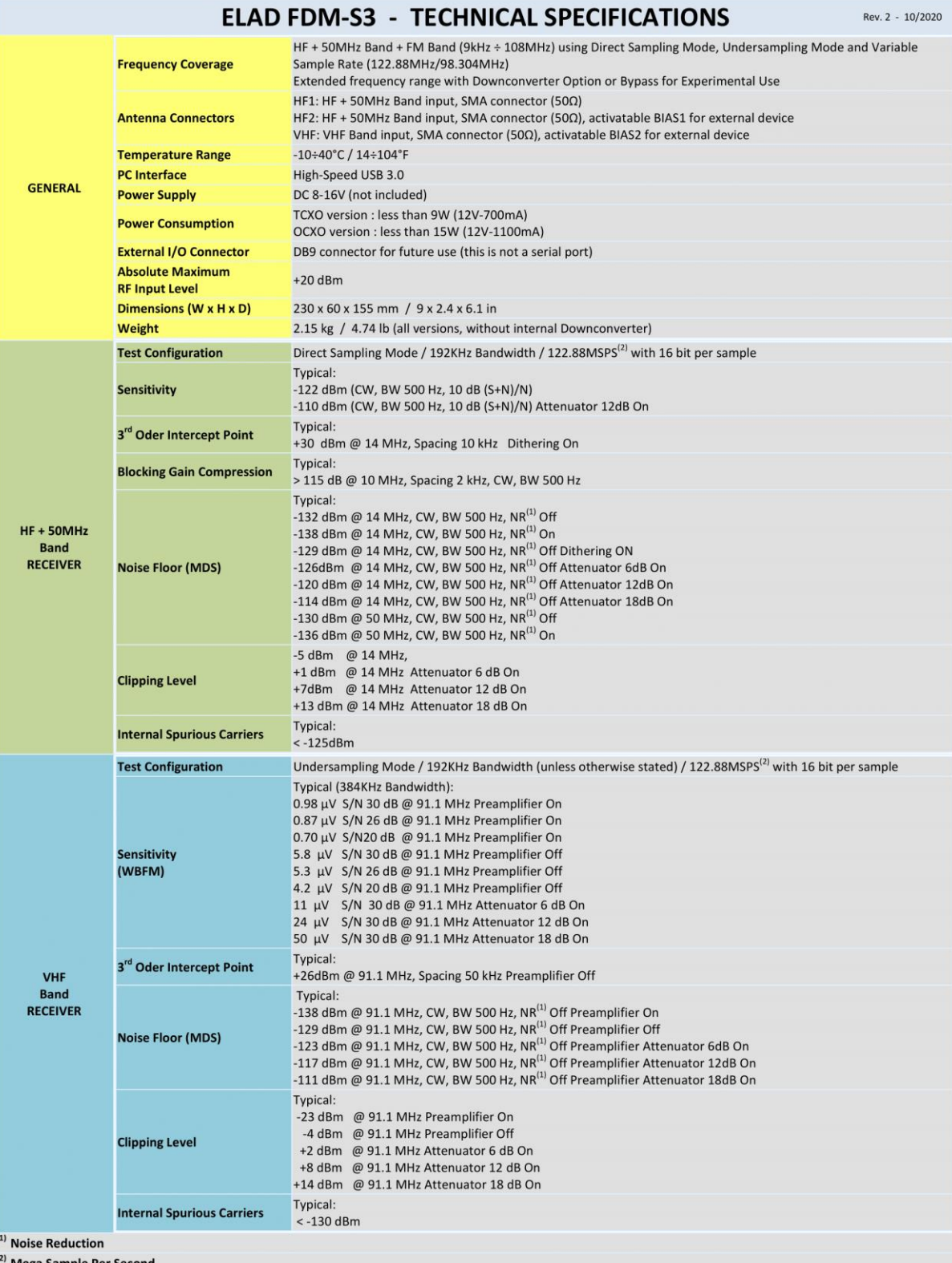

**Mega Sample Per Second** 

All stated specifications and other product information provided in this document are subject to change without notice or obligation.

# **Condizioni di garanzia del prodotto**

<span id="page-20-0"></span>ELAD S.r.l. garantisce l'FDM-S3 per un periodo di 2 anni in Europa, e se non diversamente specificato per un periodo di 1 anno al di fuori dell'Europa. La garanzia inizia dalla data di acquisto. Tutti gli FDM-S3 verranno riparati o sostituiti per cause di malfunzionamento non dovute ad un cattivo uso da parte dell'utente. La garanzia copre danni causati da un uso normale e non per usi impropri, incidenti, virus, installazioni informatiche errate, assistenze realizzate da centri non autorizzati o uso combinato di prodotti di terzi parti insieme all'FDM-S3.

© 2022 ELAD S.r.l. All rights reserved. No part of this document may be reproduced, published, used, disclosed or disseminated in any form or by any means, electronic, photocopying or otherwise, without prior written permission of ELAD S.r.l.

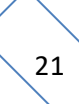

# **Declaration of Conformity (EC)**

<span id="page-21-0"></span>The product marked as

### **FDM-S3**

manufactured by

Manufacturer: ELAD S.r.l. Address: Via Col De Rust, 11

I-33070 CANEVA (PN)

is produced in conformity to the requirements contained in the following EC directives:

- $\triangleright$  Radio equipment Directive 2014/53/EU
- EMC Directive 2014/30/EU
- Low Voltage Directive 2014/35/EU
- ▶ RoHS Directive 2011/65/EU

The product conforms to the following product specifications:

#### **Radio, Emissions & Immunity:**

EN 301 489-1 V2.2.3 (2019-11) EN 301 489-15 V2.2.1 (2019-04) EN 301 783 V2.1.1 (2016-01) EN 55032:2015/A11:2020 EN 55035:2017/A11:2020

**Safety:** EN 62368-1:2014

and further amendments.

This declaration is under responsibility of the manufacturer

ELAD S.r.l. Via Col De Rust, 11 I-33070 CANEVA (PN)

Issued by

Name: Franco Milan Function: President of ELAD S.r.l.

CANEVA

May, 18th 2021

Place

Date Signature

# **Declaration of Conformity (FCC)**

<span id="page-22-0"></span>The product marked as

### **FDM-S3**

manufactured by

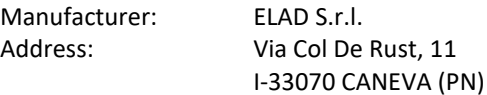

complies with the following requirements:

- FCC (Federal Communications Commission) Part 15.

Operation is subject to the following two conditions:

(1) this device may not cause harmful interference,

(2) this device must accept any interference received, including interference that may cause undesired operation.

NOTE: this equipment has been tested and found to comply with the limits for a Class B digital device, pursuant to Part 15 of the FCC Rules. These limits are designed to provide reasonable protection against harmful interference in a residential installation. This equipment generates, uses and can radiate radio frequency energy and, if not installed and used in accordance with the instructions, may cause harmful interference to radio communications. However, there is no guarantee that interference will not occur in a particular installation. If this equipment does cause harmful interference to radio or television reception, which can be determined by turning the equipment off and on, the user is encouraged to try to correct the interference by one or more of the following measures:

- reorient or relocate the receiving antenna,
- increase the separation between the equipment and receiver,
- connect the equipment into an outlet on a circuit different from that to which the receiver is connected,
- consult the dealer or an experienced radio/TV technician for help.

Changes or modification not expressly approved by the party responsible for compliance could void the user's authority to operate the equipment.

This product is distributed in USA by:

ELAD USA Inc. 618 Cummings Chapel Road Ridgeville, SC 29472. USA

USA Sales Email : [Sales@elad-usa.com](mailto:Sales@elad-usa.com) USA Support Email : [Support@elad-usa.com](mailto:Support@elad-usa.com) Phone: 312-320-8160